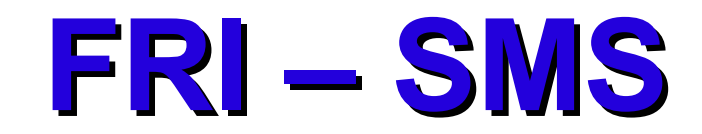

# **NAMESTITEV OPERACIJSKEGA SISTEMA**

# **LINUX**

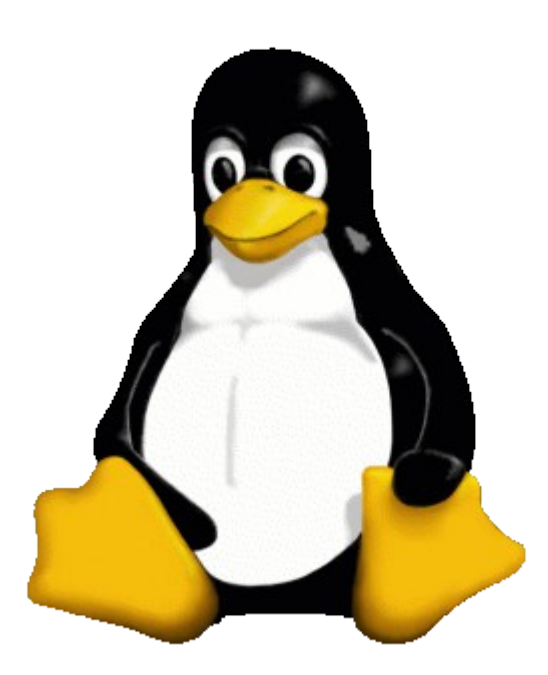

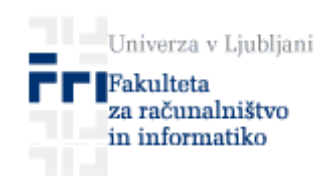

© 2008 Fakulteta za računalništvo in informatiko, Ljubljana.

## **Kazalo vsebine**

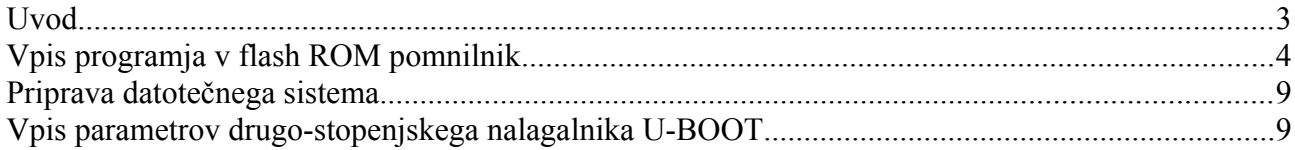

#### **Uvod**

V nadaljevanju je na kratko opisan postopek nalaganja operacijskega sistema Linux v sistem FRI-SMS. Za opisano namestitev je potrebno poznavanje administracije operacijskega sistema Linux.

Sistem FRI-SMS je izdelan tako, da se procesor zažene iz vgrajenega ROM pomnilnika. Programje ob zagonu naprej pregleda ali obstaja zagonski nalagalnik v zunanjem serijskem flash pomnilniku. Če se tam ustrezen nalagalnik nahaja, se le ta iz flash pomnilnika naloži v notranji SRAM procesorja in zažene. Naloga tega prvo-stopenjskega nalagalnika je, da ustrezno nastavi SDRAM krmilnik, v zunanji SDRAM naloži drugo-stopenjski nalagalnik in ga zažene. Drugo-stopenjski nalagalnik potem poskrbi za nadaljnje nastavitve mikrokrmilnika in nalaganje operacijskega sistema. Če programje v ROM-u ustreznega nalagalnika v zunanjih pomnilnikih (serijski flash, NAND flash) ne najde, nastavi najprej USB vmesnik - naprava in skuša naložiti prvo-stopenjski nalagalnik od tam. Če zveze preko USB vmesnika ne more vzpostaviti, poskusi še z DBGU vmesnikom (RS232) in tam potem čaka v neskončni zanki.

Več o vgrajenem zagonskem nalagalniku, ki se nahaja v ROM-u AT91SAM9260 in o načinih zagona tega mikrokrmilnika si lahko preberete v 8. in 13. poglavju tovarniškega uporabniškega priročnika za AT91SAM9260.

### **Vpis programja v flash ROM pomnilnik**

V sistem FRI-SMS je vgrajen tudi serijski flash ROM pomnilnik AT45DB321 s kapaciteto 4,3MB. Vanj je potrebno vpisati kodo za prvo in drugo-stopenjski nalagalnik ter jedro operacijskega sistema. Za to opravilo potrebujete programsko orodje

#### **AT91 In-system Programmer (ISP)**

ki ga dobite na spletnih straneh podjetja Atmel na naslovu

[http://www.atmel.com/dyn/products/tools\\_card.asp?tool\\_id=3883](http://www.atmel.com/dyn/products/tools_card.asp?tool_id=3883)

Po namestitvi programa zaženete program SAM-BA (različica 2.6) in izberete ustrezno povezavo (/usb/ARM0 ali COM1) ter ploščico AT91SAM9260-EK (slika [1\)](#page-3-0). Pred zagonom programa morate mostiček J9 prestaviti v položaj 2-3 in računalnik povezati s ploščico z dodatnim USB kablom na drugi USB priključek (DEVICE), ki se nahaja v neposredni bližini Ethernet priključka. Namesto z USB kablom lahko računalnik s ploščico povežete tudi z RS232 kablom na priključek P5.

<span id="page-3-0"></span>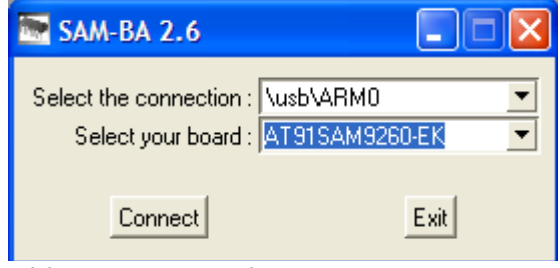

*Slika 1: Vstopno okno v program SAM-BA*

Programje vpisujemo v AT45DB321, zato je potrebno izbrati zavihek **"DataFlash AT45DB/DCB"**. Zunanji flash pomnilnik se odziva na signalu CS0 in pred vpisom programja je potrebno zagnati **"Enable Dataflash on CS0"**.

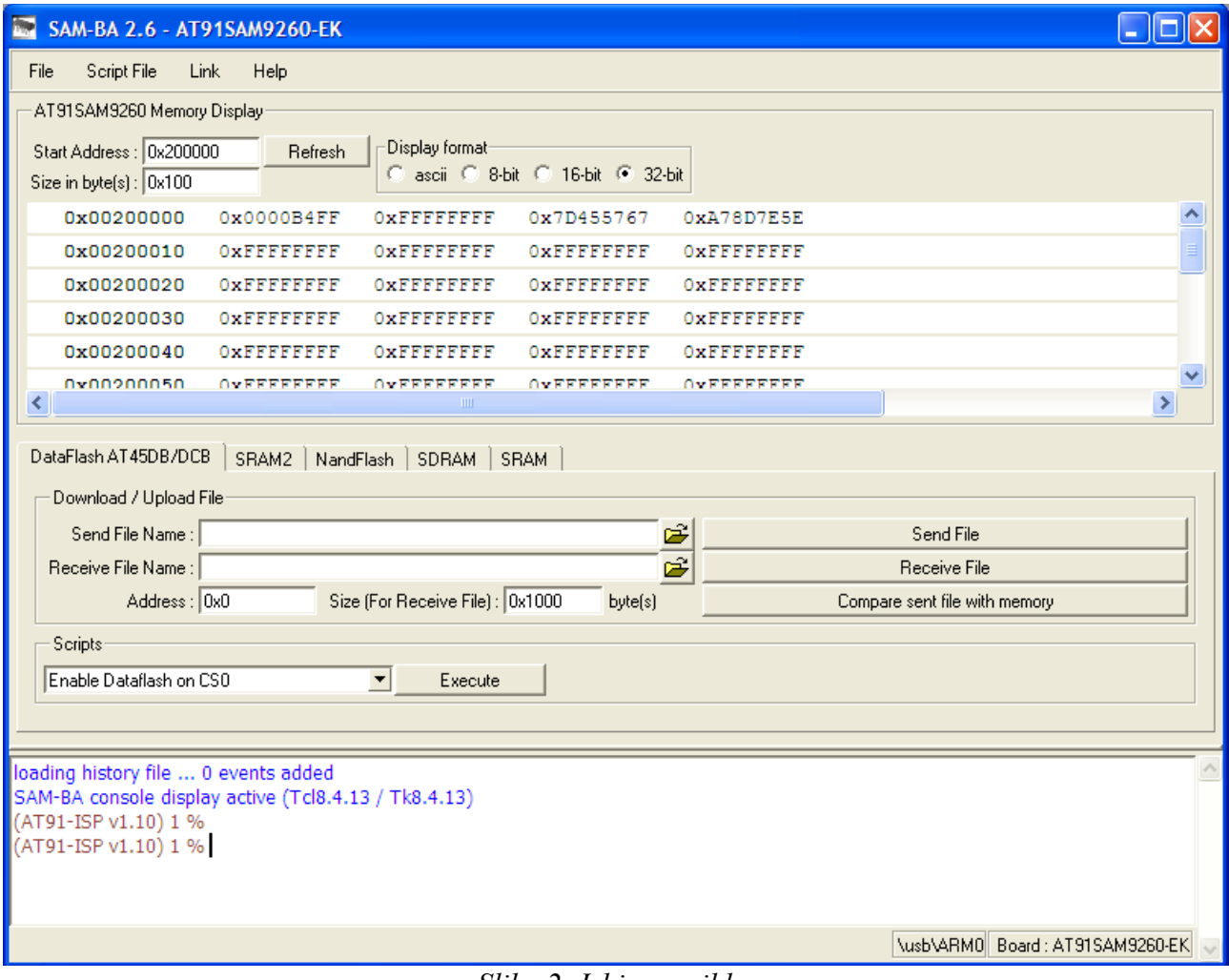

*Slika 2: Izbira zavihka*

Zatem lahko začnemo z vpisom datotek z izvršilno kodo. Prvo-stopenjski nalagalnik moramo naložiti čisto na koncu, saj potem vpis ostalih datotek ni več mogoč (mogoč le do ponastavitve (resetiranja) sistema), ker program za vpis ob vpisu prvo-stopenjskega nalagalnika spremeni tudi vrednosti v tabeli prekinitvenih vektorjev, ki se nahajajo v prvih 28 bajtih kode, kot je navedeno v specifikacijah procesorja AT91SAM9260 (poglavje 13.4).

Vpis tako začnemo z drugo-stopenjskim nalagalnikom U-BOOT kar prikazuje slika [3](#page-5-0) (izberemo datoteko **u-boot-fri-1.2.bin** in kliknemo na gumb **Send File**). Drugo-stopenjski nalagalnik moramo naložiti od naslova **0x8400** dalje! Pravilnost vpisa je dobro preveriti s klikom na gumb "**Compare sent file with memory**"!

<span id="page-5-0"></span>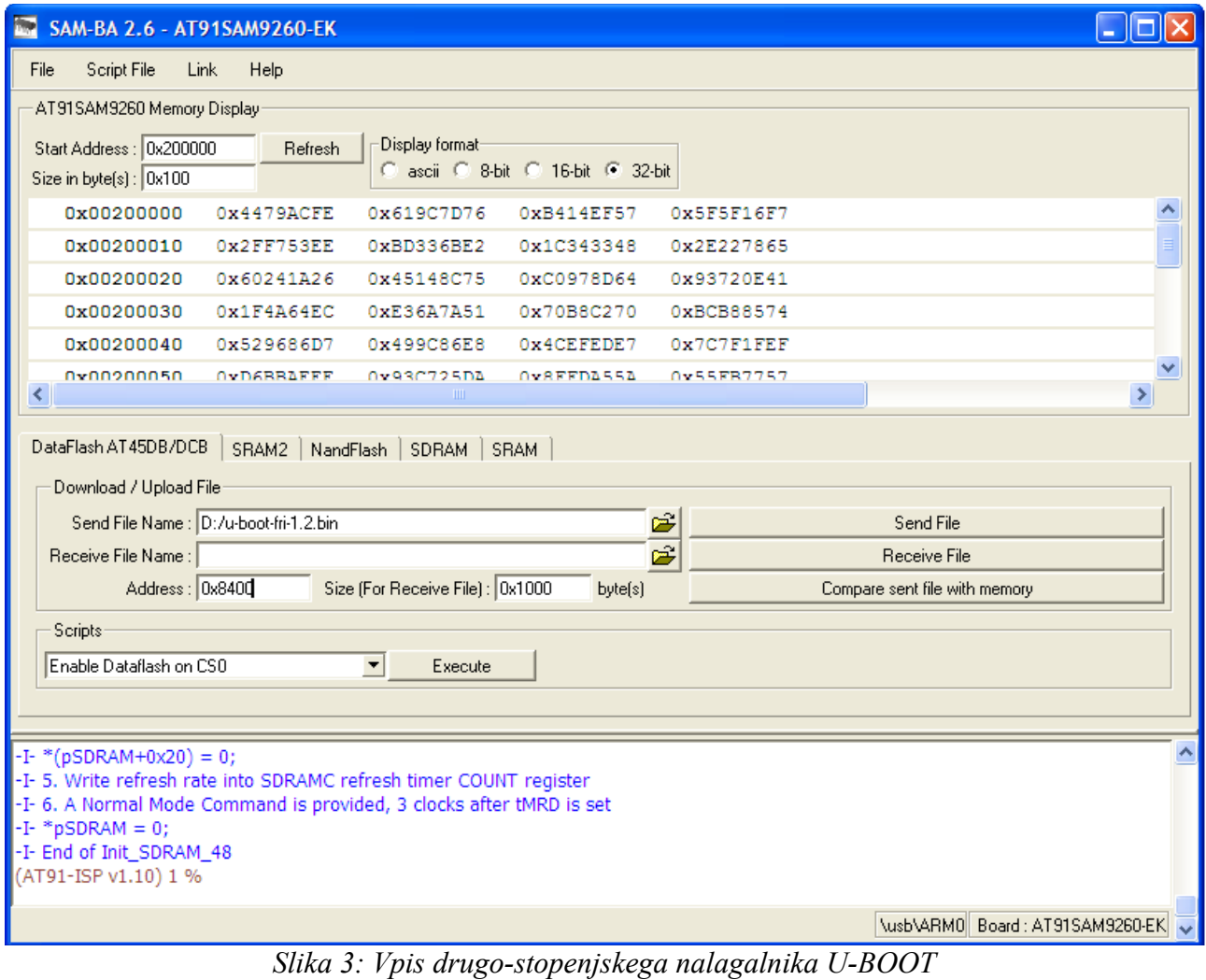

V naslednjem koraku moramo vpisati še jedro operacijskega sistema (datoteka **uImage-fri-eabi-2.6.23.bin**) kar prikazuje slika [4.](#page-6-0) Jedro operacijskega sistema Linux moramo naložiti od naslova **0x42000** dalje!

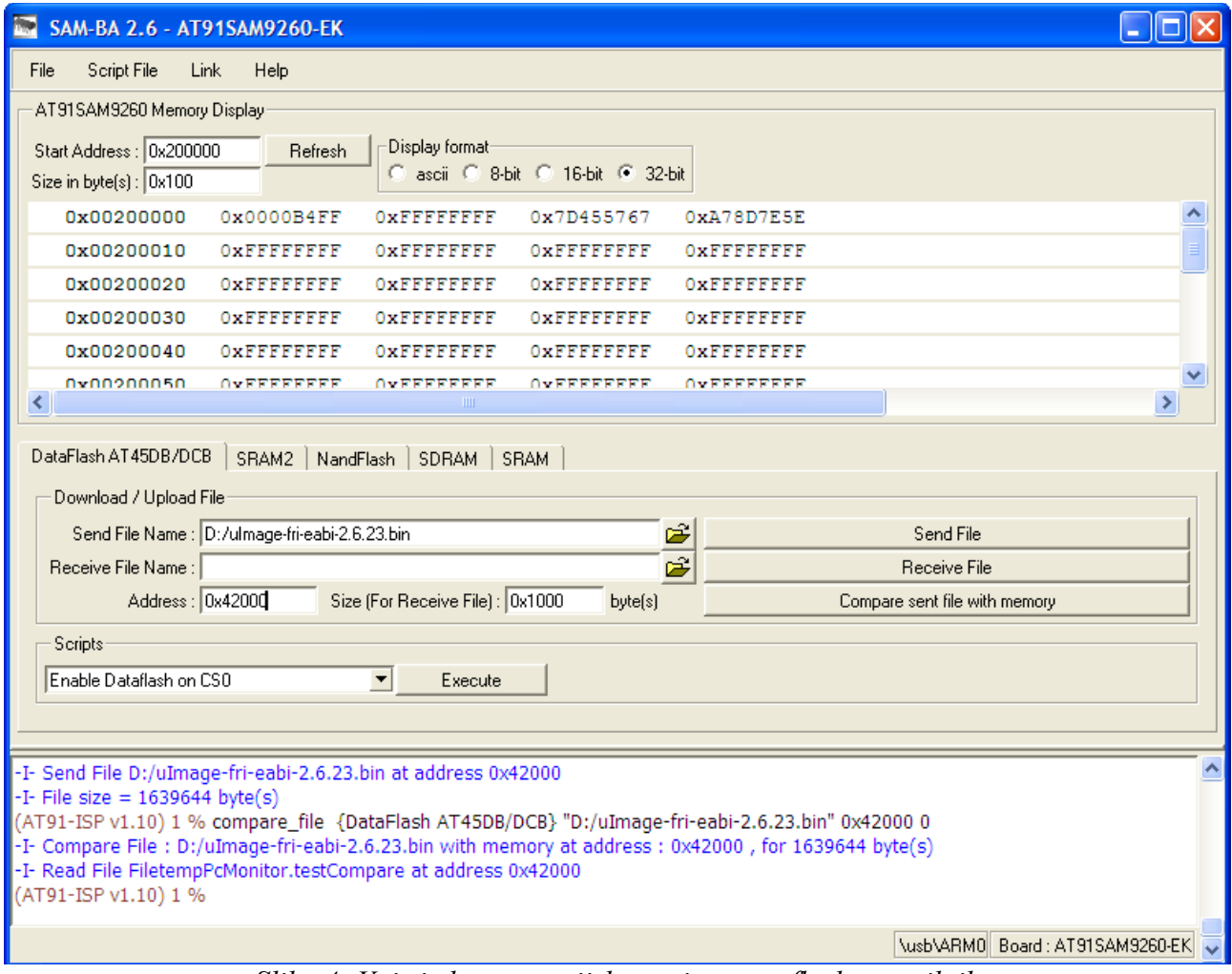

<span id="page-6-0"></span>*Slika 4: Vpis jedra operacijskega sistema v flash pomnilnik*

Na koncu naložimo še prvo-stopenjski nalagalnik. Med skripti (seznam zraven tipke **Execute**) izberemo **"Send Boot File"** in v izbirnem oknu, ki se pojavi po kliku na tipko **Execute,** izberemo datoteko **dataflash-boot-fri.bin**.

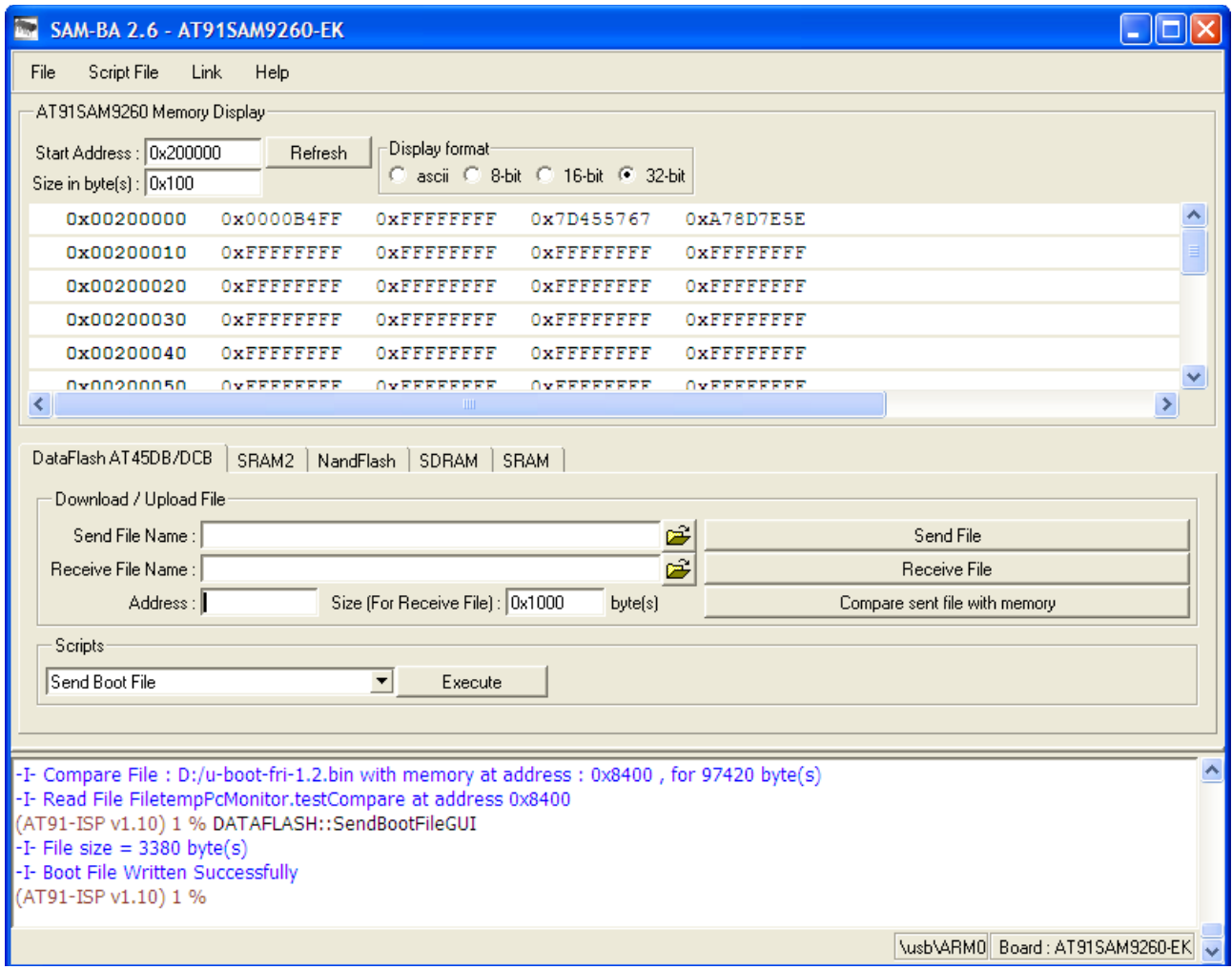

*Slika 5: Vpis prvo-stopenjskega nalagalnika*

S tem je postopek vpisa programja v flash pomnilnik zaključen. Za zagon operacijskega sistema Linux je potrebno še pripraviti datotečni sistem in nastaviti vrednosti okoljskih spremenljivk v drugo-stopenjskem nalagalniku U-BOOT.

#### **Priprava datotečnega sistema**

S pomočjo čitalca kartic, ki podpira SD/MMC pomnilniške kartice moramo na MMC ali SD kartico prenesti še datotečni sistem. Sistem FRI-SMS deluje tako z MMC kot z SD pomnilniškimi karticami, jedro operacijskega sistema, ki ga lahko snamete s spletnih strani sistema, pa je nastavljeno tako, da podpira le datotečni sistem EXT3.

Z ukazom

#### **mkfs -t ext3 -L** *label\_name* **/dev/***device\_name*

ustvarimo datotečni sistem. Za *device\_name* vstavimo ime naprave, na kateri Linux zazna SD/MMC kartico v čitalcu, za *label\_name* pa ime, ki ga želimo dati mediju. Na novo ustvarjen datotečni sistem je potrebno priključiti z ukazom **mount**, nato pa z ukazom **tar** razpakirati datoteko **rootfs.ext.tar** na nov datotečni sistem.

Več informacij o ukazih **mkfs**, **mount** in **tar** dobite v dokumentaciji operacijskega sistema Linux.

#### **Vpis parametrov drugo-stopenjskega nalagalnika U-BOOT**

Zato, da se bo operacijski sistem Linux zagnal samodejno, je potrebno nastaviti vsaj še naslednjo okoljsko spremenljivko v drugo-stopenjskem nalagalniku U-BOOT:

**bootcmd=bootm 0xc0042000** (ukaz: **setenv** bootcmd bootm 0xc0042000)

Ne pozabite shraniti novo nastavljenih vrednosti okoljskih spremenljivk z ukazom **saveenv**!

Več informacij o nalagalniku U-BOOT dobite na raznih straneh na Internetu in pa seveda v izvornih listinah programa U-BOOT.